## Faculty: Forum Messages from "No Reply"

Hart Wilson - 2018-01-16 - [Comments \(0\)](#page--1-0) - [Faculty](https://support.sou.edu/kb/faculty)

When you are subscribed to a forum, you will receive an email message each time someone posts a reply in the forum. These posts will come to you from "noreply@moodle.sou.edu <donotreply@blackboard.com>." (If you do not wish to receive these messages, you can avoid them by following the instructions in **[this article](https://support.sou.edu/kb/articles/faculty-prevent-email-copies-of-forum-posts)**.)

 If you click on the email's **Reply** link, you'll find that the recipient's email address will appear in the **To** field. Sending an email reply will provide a private message to the student.

 $\pmb{\times}$ 

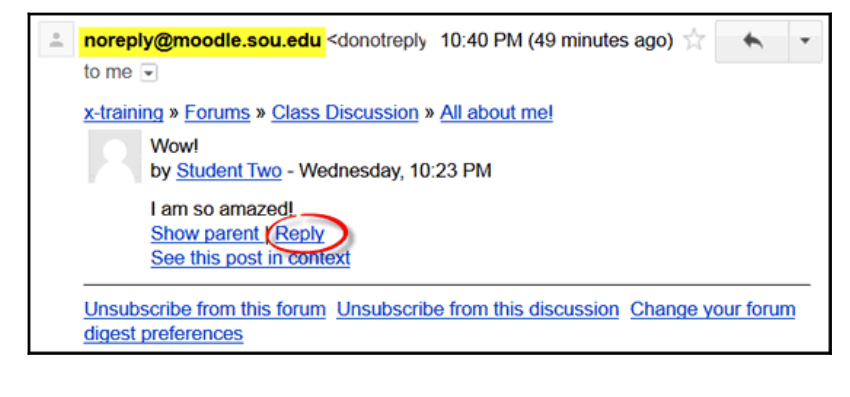

To post a reply that all students can read, check that you are logged into Moodle, then click on the **Reply** link provided below the forum post to open the forum. To see this message in context with other messages, click on the link labeled **See this post in context**.